# **JOTSA Collections**

#### **Steven Robbins**

#### **November, 1996**

**Technical Report CS-97-xx**

**Abstract.** This technical report describes how JOTSA handles grouping objects to that they can be manipulated together.

Division of Computer Science The University of Texas at San Antonio San Antonio, TX 78249

May 18, 1997 at 1:48 pm

## **1 The problem**

In animations it is sometimes convenient to consider a collection of objects as a group which can be manipulated as a unit. You can think of this as a method of making JOTSA objects which are more complicated than the basic object types.

## **2 How it works**

In JOTSA when an object, called the slave, is linked to another object, called the master, certain operations applied to the master affect the slave. These include operations involving position and size. When the master is moved, the slave follows. When the master has its size changed with scaling factors, the slave is also scaled. JOTSA supports separate scaling factors in both the x- and y-directions.

When a slave is linked to a master, the slave's position is specified relative to the master, rather than in absolute terms. When the master is scaled, the relative position of each of its slaves is also scaled. Since the position of most JOTSA objects corresponds to the center of the object, scaling an object affects objects linked to it in a natural way.

## **3 Some examples**

Figure 1 shows two views of stacked rectangles. The blue rectangle is on top of the red one. On the left they are shown normal size. Both rectangles have the same size and the distance between their centers is the same as their height.

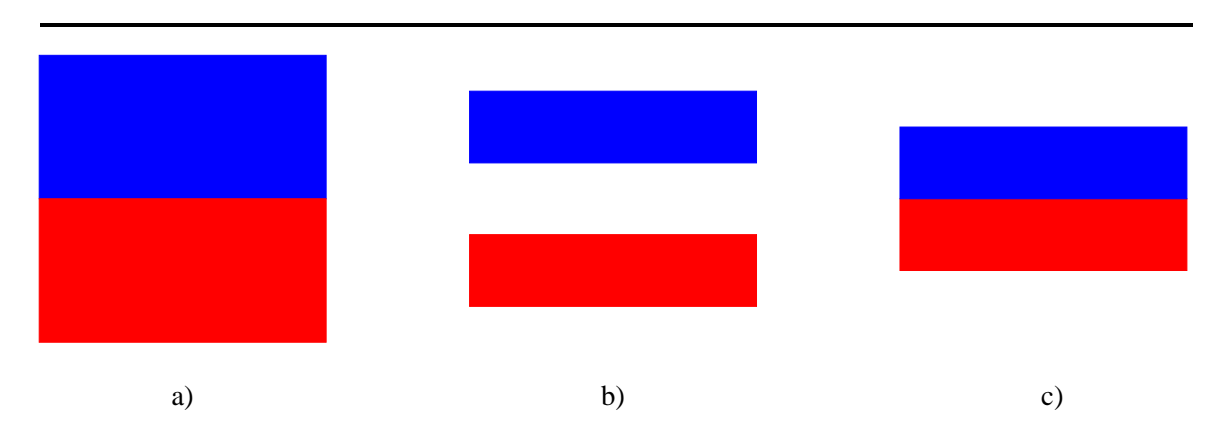

Figure 1: Two rectangles, one on top of the other. In diagram a) they are shown normal size. Diagram b) shows the result of scaling the two rectangles individually by a factor of 1/2 in the y-direction. Diagram c) shows the result of the same scaling on the collection.

Suppose the top rectangle (the slave) is linked to the bottom one, the master. The position of the top rectangle is specified by the distance between its center and the center of the master. If the master is scaled in the y-direction by a factor of  $1/2$ , the slave will also

be scaled and its distance to the master will be reduced. The result is shown on the right. Scaling the master has the effect of scaling the collection in a natural way.

Figure 2 shows a similar situation with two rectangles with the center of one directly above the right edge of the other.

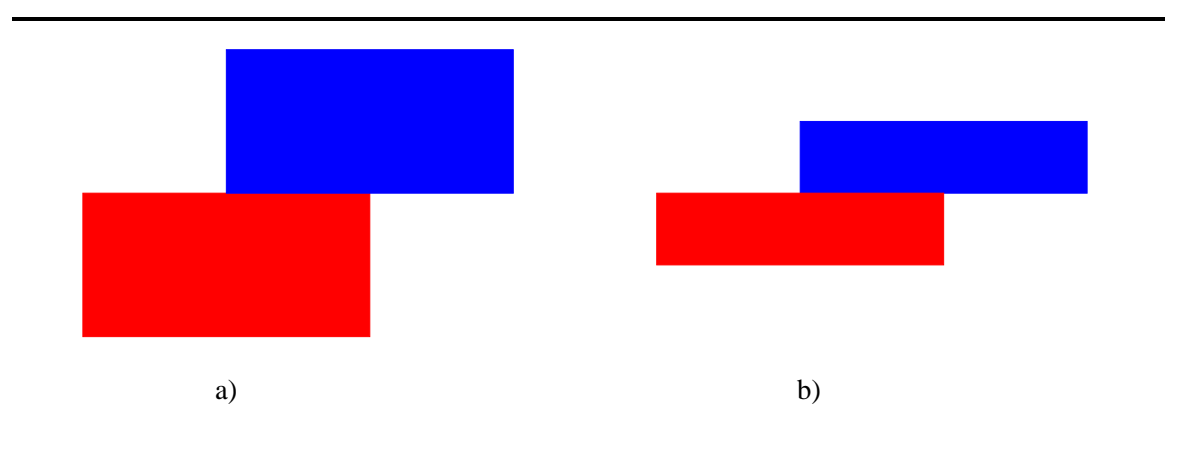

Figure 2: Two rectangles, one on top of the other.

Figure 3 shows a similar situation with a rectangle and circle.

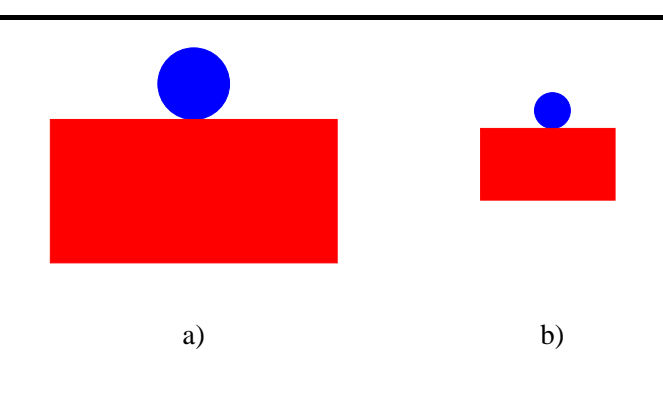

Figure 3: A rectangle with a circle on top.

In each of these cases, one of the two objects was distinguished as the master and the other as the slave. In fact, their roles could have been reversed. A more symmetric treatment would have both objects as slaves linked to a master at the center of the collection. This is shown in in the left part of Figure 4. The master object is a small green circle. The two slave rectangles have their centers at the same position as the center of the master. On the right is shown the situation after the master has been scaled in the y-direction by a factor of 1/2. If we ignore the master object, it looks identical to diagram on the right side of Figure 1.

Figure 5 shows a more complicated configuration. The circle is the in the center of the collection of a number of rectangles of various sizes. On the right is shown then configuration scaled by a factor of 2 in the x-direction and by 1/2 in the y-direction. As long as

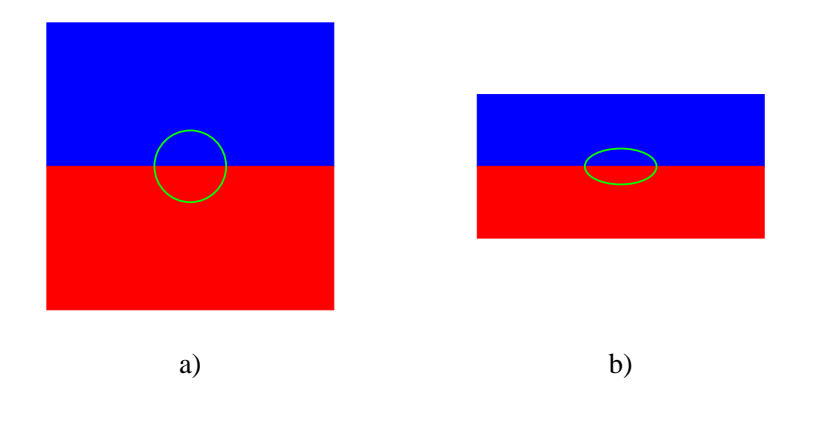

Figure 4: Two rectangles, one on top of the other.

the centers of all of the rectangles are given relative to the circle, and the dimensions of the rectangles are simultaneously scaled when the center is scaled.

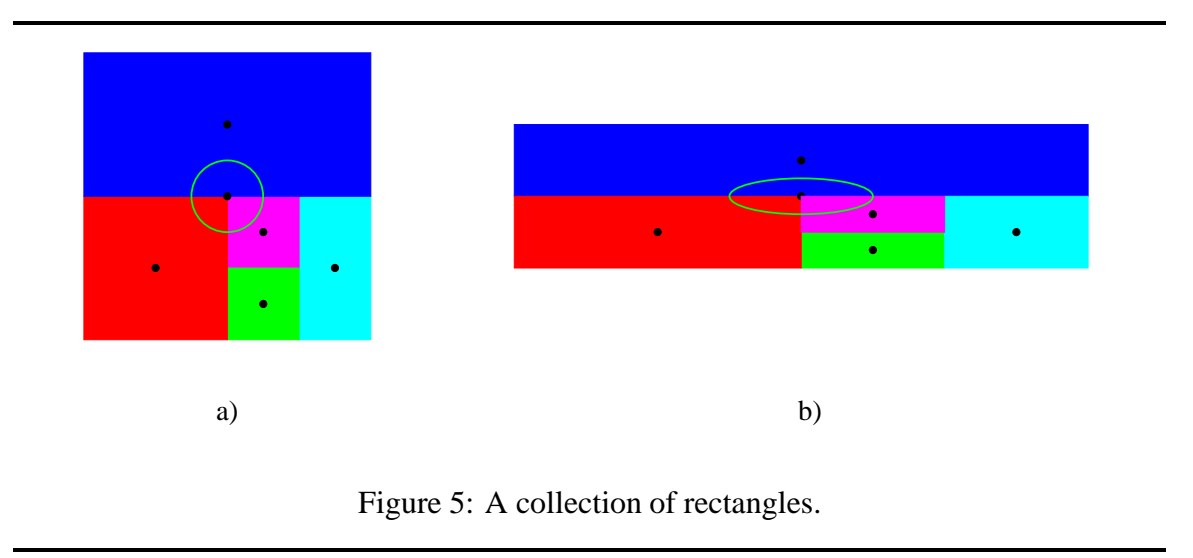

The key to successful scaling is that the position of an object be specified in terms of the collection's center. For this to work, both the object and the collection must have a natural notion of center. This is true for rectangles, ovals and strings. Lines are handled differently in JOTSA, as the two endpoints are handled independently. It is the centers of the endpoints that need to be manipulated.

Show a figure with two rectangles connects with a line segment having an arrow.

## **4 Making Collections in JOTSA**

JOTSA provides a class called JotsaAnimationCollection for specifying a collection of objects linked to a given master object. The collection is manipulated by manipulating the

master object. The master can be moved or scaled and the collection will move or scale with it. The constructor is

public JotsaAnimationCollection(JotsaAnimationObject master);

The following methods in the JotsaAnimationCollection class are available:

```
public JotsaAnimationObject get_master();
```
which returns the master object of the collection.

```
public void insert(JotsaAnimationObject obj);
```
which inserts an object in the collection. This links the object to the master of the collection. The object will have the same position as the master.

```
public void insert(JotsaAnimationObject obj, int xoff, int yoff);
```
which inserts an object in the collection while setting the relative position of the object form the master.

```
public void set\_scale(double s);
```
which scales the collection by scaling the master. This scales in both the x-direction and y-direction.

```
public void set_scale(double sx, double sy);
```
which scales the collection by scaling the master. The x-direction scaling and the y-direction scaling can be separately set.

public void scale\_scale(double  $s$ );

which scales the collection by scaling the master. The new scaling is applied to the old one so that the new scale factor is the old one multiplied by <sup>s</sup>.

public void scale\_scale(double sx, double sy);

which scales the collection by scaling the master. This is similar to the one above except that the scale factors for the two dimensions can be set separately.

```
public JotsaAnimationCollection duplicate();
```
which makes a new collection which is identical to the old one. The master and all of the objects in the collection are duplicated so that changing and object in the new collection has no effect on the old collection.

```
public void merge(JotsaAnimationCollection col);
```
which combines two collections. All of the objects in the collection col except the master are moved into the current collection. The scalings and positions of the objects in col are modified so that they do not change their absolute size or position. If this is called while the master of col is moving, the final position of col is used.

## **5 An example illustrating merges and splits**

#### **5.1 The merge-split problem**

#### **5.2 A merge-split visualization**

In this visualization a cell is represented by a square. Initially the square has a single color. When it is split, it is shrunk vertically into a rectangle of half the original height and duplicated. Two new rectangles of different colors are created and each is put on one of the copies of the duplicated rectangle, forming two squares. Each one has a solid rectangle on top.

To merge two squares, each is shrunk horizontally by a factor of 2 and the two resulting rectangles are put side by side forming a single square.

Figure 6a) shows an initial cell before any splitting or merging. Figure 6a) show the result have this cell splits. Figure 6c) Show the result of the two cells in b) merging. It is possible to recover the entire split-merge history from this cell representation. If the top half of a cell is a rectangle of a single color, the last operation performed on the cell was a split. The entire history of the cell before the split occurred is contained in the lower half of the cell. If the top half is not a solid rectangle, the cell was generated by merging two cells and the left and right half each contain a complete history of the one of the two cells that merged.

For example, the left side of Figure 5 represents a cell which just underwent a split since the top half of the square is a rectangle of a single color. The bottom half represents the history of the cell before it was split. Since the top half of this (the top half of the bottom half) is not of a solid color, that cell was formed by the merging of two cells, one of which (the left part) had no previous split or merge operations. The other cell is represent by the lower left quarter of the square and was the result of merging two cells, one of which had been split and the other had no previous splits or merges. while the other

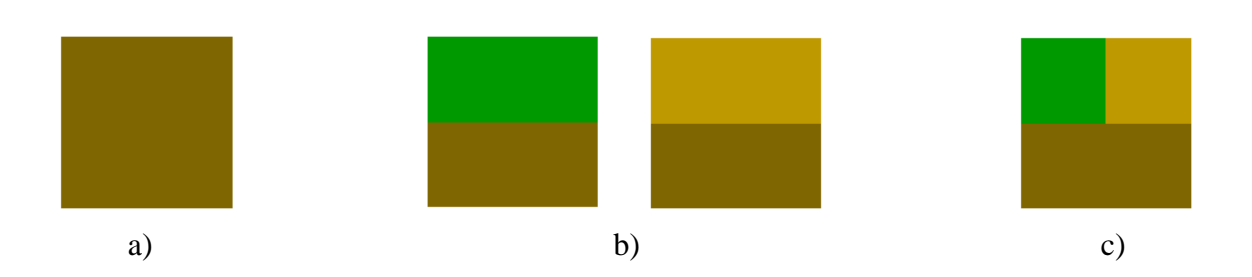

Figure 6: Diagram a) shows an initial cell before any splitting or merging. Diagram b) shows the result after a split. Diagram c) shows the result of merging the two cells from b).

#### **5.3 An applet to visualize merges and splits**

This section describes an applet which shows how JOTSA can be used to visualize splits and merges. Figure 7 shows the applet display after a single split has occurred.

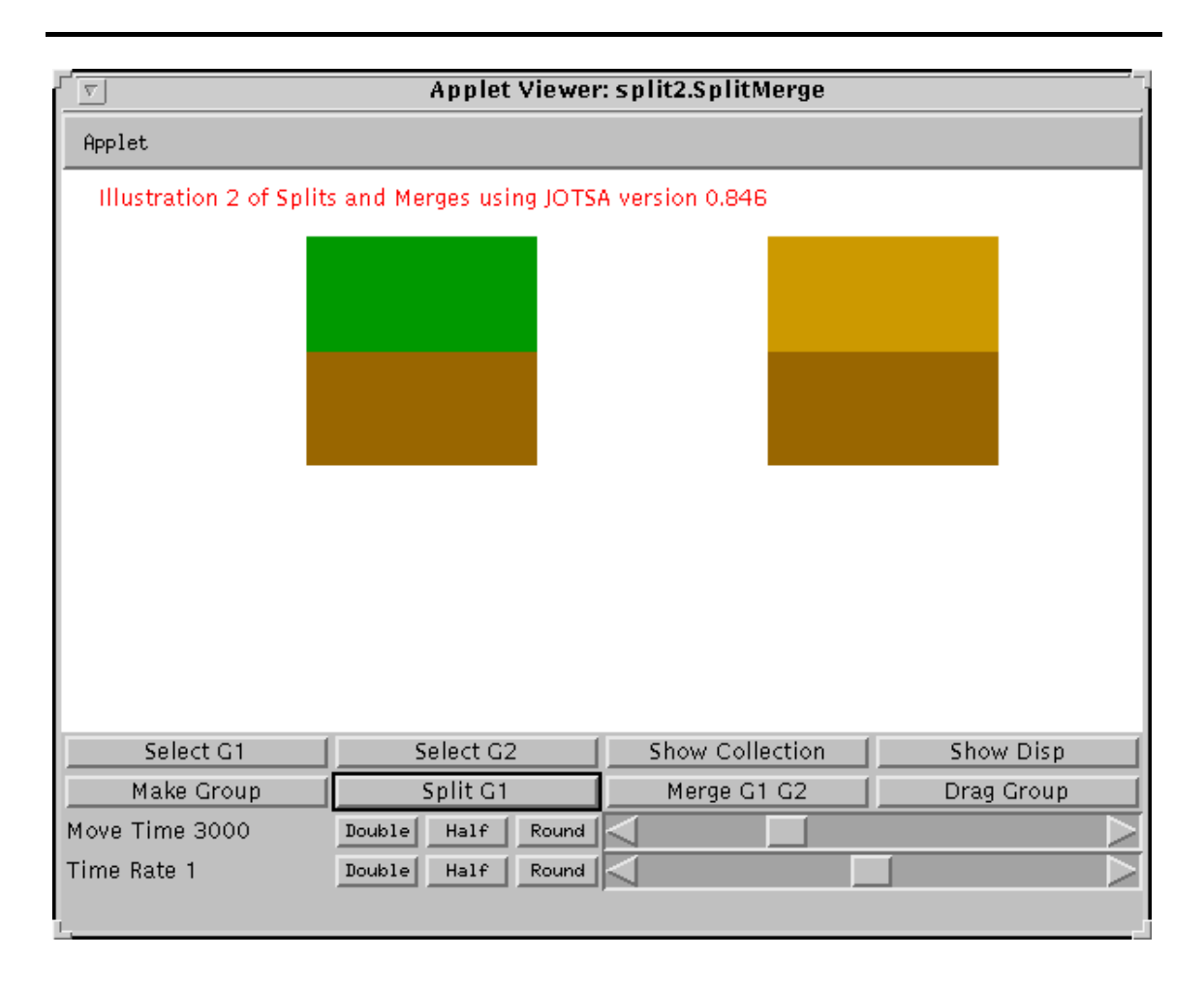

Figure 7: The applet to illustrate splits and merges. It is shown after a single split.

To create a new cell, click on *Make Group*. A square with a solid color appears. To split a cell, first select the cell as group 1, and click on *Split G1*. A cell is selected as group 1 by clicking *Select G1* and then clicking near the cell. The cell whose center is closest to the place where the mouse was clicked is selected as group 1. The selected group 1 cell is shown with a small green circle at its center.

After the split there are two new cells side by side. To split one of these again, select it as group 1 and click *Split G1* again.

The cells can be dragged around with the mouse. To do this, click *Drag Group* and click the mouse button near the cell you wish to move. The cell whose center is closest to the mouse when it was clicked will follow the mouse until the button is released.

To merge two cells, select one as group 1 by clicking on *Select G1* and clicking near the

cell to be selected. Now select a cell to be group 2 by clicking on *Select G1* and clicking near that cell. The cell selected as group 2 is shown with a blue circle at its center. Merge the cells by clicking on *Merge G1 G2*.

The other two buttons are mainly for debugging. The Show Collection button displays a list of the current collections and the Show Disp button displays the number of JOTSA objects currently displayed. Output for each goes to the Java console.

The two sliders on the bottom of the screen represent the time it takes to do a split or merge in milliseconds, and the rate at which virtual time moves.

#### **5.4 Implementation Details**

In this application, a cell is represents by a collection of JOTSA objects. Each collection has a master object at its center which is a circle. Normally this master is not displayed, but is shown when the object is selected as group 1 or group 2. The JotsaAnimationObject methods set\_inhibit\_display and clear\_inhibit\_display are used to make this master object visible or invisible. The color is changed by set\_color. A cell is represented by the master and a collection of squares all of the same size. These squares are scaled into rectangles and their positions relative to the center of the master are set so they form a collection of rectangles that are fitted snugly together.

The class SplitMergeObjects manages the collections. It keeps a list of collections and has methods for inserting and removing collections from the list. There are also methods for determining the position of a collection and which collection is closest to a given point. It also contains methods for creating master objects and the pieces that make up the collections. It uses the JOTSA ColorList utility to choose colors for the various parts of the collections. It is described fully in Section 6.

The *Drag Group* operation is accomplished just by moving the master. *Make Group* makes a new collection containing a master circle and a solid rectangle. The groups are kept in a vector. The vector is scanned when it needs to be determined which of the collections is closest to the mouse.

#### **5.4.1 The Split**

The code to implement *Split G1* is shown in Figure 8. The split thread is passed the applet, the set of objects, the collection to move and the time to move in each step. A *Split G1* is accomplished in 5 steps.

**Step 1. Shrink the collection by a factor of 2 in the y-direction and wait until it is done.** The center of the master must move along down as the scale is changed in such a way the the bottom edge of the collection does not move. The movement is done with path\_create\_along\_line with the x-coordinate unchanged and the y-coordinate moving down by one fourth of the size of the object. As it moves the scale in the y-direction is changed for  $1.0$  to  $0.5$  using set\_scale\_linear. The time to move is set using times\_set. JotsaForceRedisplay causes JOTSA to redisplay immediately. The thread then waits for the movement to complete using JotsaWait(). This atomicly activates the object, instructs the object to notify the thread when it is done moving, and suspends the thread. When the

thread wakes up the master has a scaling factor of 1/2 in the y-direction and has moved down a bit.

**Step 2. Move everything into a new collection which has a scale factor of 1.0.** The master will be always kept so that it has a scale factor of 1 in both dimensions when it is not undergoing a split or merge. We could accomplish this by adding additional scaling to each object in the collection and the resetting the scale of the master. Unfortunately, this causes the pieces to temporarily have the wrong size. So instead, we create a new collection with an unscaled master and move each object from the old collection to the new one. As an object is moved, its scale and position relative to the master are adjusted so that it stays the same place with the same size. All of this is accomplished with the merge method of the JotsaAnimationCollection class.

Step 2 starts by removing the old collection from the list of collections. Then the method reset to final is used to set the master's position to its final position along the path that it has moved. A new master and a new collection are then created. The merge method then moves all of the objects from the old collection into this new one. The new collections is added to the list of collections and the old master is removed from the list of displayed objects.

**Step 3. Make a collection which is identical to this one.** This is the split operation. The collection is duplicated using the duplicate method of the JotsaAnimationCollection class. This is accomplished by making a new master and a new collection, making a copy of each object in the collection and linking it to the new master in the same way as the original. This is done with the duplicate method of the JotsaAnimationObject class. When a JotsaAnimationObject is duplicated, copies of all reference variables are made so that the two objects can be independently modified.

**Step 4. Put different colored rectangles on top of each collection.** A new rectangle is inserted in each collection to make a full square. The method create\_split\_object makes a square. This object is then scaled in the y-direction by a factor of 1/2. This procedure is done once for each of the two collections.

**Step 5. Move the new collection to the left a distance twice the width of the collection and wait for completion.** The movement is done in a way similar to Step 2 and JotsaWait is again used to wait until the motion is complete. The position of the new master is then set to its final position.

In summary, all of the objects in the collections (except the master) are squares with the appropriate scaling factors. When the collection is shrunk, it is done by shrinking the master. After the shrinking is complete, a new collection is created with unit scaling factors and the objects from the old collection are merged into the new one.

#### **5.4.2 The Merge**

The code to implement the *Merge G1 G2* thread is shown in Figure 9. The Merge thread is passed the applet, the set of all objects, the two collections to merge, and the speed at which to move the objects during the merge. rsize is the size in pixels of one of the collections. **Step 1. Shrink each collection horizontally while moving them together.** First the initial

```
package split
 import java-
awt-
 import java.awt.image.*;<br>import java.util.Vector;<br>import jotsa.*;
 import jotsa-
utility-

public class Split extends JotsaWaitingThread {
    JotsaAnimationCollection col
     SplitMergeObjects objs;
    int speed value;
     public Split Split Split Split Split Applet applet applet applet applet applet Split JotsaAnimationCollection col, int speed value) {
          \begin{array}{rcl} \text{this}.\ \text{ap} & = & \text{ap}; \\ \text{this}.\ \text{objs} & = & \text{objs}; \\ \text{this}.\ \text{col} & = & \text{col}; \end{array}this-speedvalue is the speed of the speed of the speed of the speed of the speed of the speed of the speed of
         start();
    \mathcal{F}public void run 
         int init x;
         int init_y;<br>int rsize;
          int rsize
JotsaAnimationObject master
          JotsaAnimationObject tempanim;
          JotsaAnimationCollection coltemp
JotsaAnimationCollection colnew
         JotsaAnimationObject masternew
          if col 		 null return
rsize 	 objs-
getrectsize
          \text{init\_x} = master.get firstx();
          inity in the contract of the contract of the contract of the contract of the contract of the contract of the contract of the contract of the contract of the contract of the contract of the contract of the contract of the c
 master.path_create_along_line(init_x,init_y,init_x,init_y+rsize/4);<br>master.set_scale_linear(1.0,1.0,1.0,0.5);
          master-centralistic presents;;;<br>ap.JotsaForceRedisplay();
         J_0tsaWait(master);
 objs.remove_collection(col);<br>master.reset_to_final();<br>mastertemp =
          coltemp = new JotsaAnimationCollection(mastertemp);
          col-
mergecoltemp
          ap.JotsaRemoveObject(master);
  Step 
 Make another collection which is identical to this one-

          colnew 	 coltemp-
duplicate
          objs-
addcollectioncolnew
 of the colored rectangles on the collection-<br>
tempanim = objs.create_split_object();
          coltemp.insert(tempanim,0,-rsize/2);<br>tempanim = objs.create_split_object();
          colnew.insert(tempanim, 0, -rsize/2);
  Step 
 Move the new collection to the left-

          masterne overselse masterne vij
          masternew-
pathcreatealonglineinitxinityinitxrsizeinity
          masternew-settle-times-community-community-community-community-community-community-community-community-community-
          JotsaWaitmasternew
    \rightarrowmasternew-
resettofinal
     .
\, }
```
Figure 8: A thread to implement a split.

positions of the two collections are determined. The final position of the merged object is half way between the two. When each master is scaled to have half its original width, the two collections will be adjacent if their centers are rsize/2 apart. A path for each master is set so it will end up adjacent to the other, half bay between their original positions. They are each set to scale as they move. The time to move the first master is set to speed\_value and the second master is set to move along with it with path\_set\_index\_linked. The screen is redisplayed and JotsaWait is used to activate the first master and wait for it to complete its motion. Since the second master is index linked to the first, it starts moving when the first one does. When the motion is complete, each master is set to have its position be its final position and the second master is unlinked from the first.

**Step 2. Merge the two collections into a new one with unit scaling.** A new master and collection are created. Each of the old collections is merged into the new one with merge and the old collections and masters are removed.

```
package split
 import java-
awt-
 import java.awt.image.*;<br>import java.util.Vector;
 import jotsa-

public class Merge extends JotsaWaitingThread 
      JotsaAnimationCollection col
JotsaAnimationCollection col
      JotsaAnimationApplet ap;
     int speed value;
      public MergeDobjection Collection coli,<br>JotsaAnimationCollection col2,
                                                            int speed_value) {
            this. ap = ap;
            this.objs = objs;<br>this.col1 = col1;<br>this.col2 = col2;
            this-speedvalue of the speedvalue of the speedvalue of the speedvalue of the speedvalue of the speedvalue of the speedvalue of the speedvalue of the speedvalue of the speedvalue of the speedvalue of the speedvalue of the s
           start();
     \, }
     public void run 
            int initi y;
           int init2x;
           int int_{1} init2-y;
            int final y;
           int rsize;<br>JotsaAnimationObject master1;
            JotsaAnimationObject master
JotsaAnimationObject master
            JotsaAnimationObject newmaster
JotsaAnimationCollection newcol
           \begin{array}{lll} \text{if (col1 == null) return;} \\ \text{if (col2 == null) return;} \end{array}-- \\\---<br>rsize = objs.get_rect_size();
            master in the collection of the collection of the collection of the collection of the collection of the collect
            master1.reset_to_final();
            master-
resettofinal
  Step 
 Shrink each collection horizontally while moving them together-

            init1 y = master1. get firsty();
           int2 x = master2.getfirstx();\begin{array}{lcl} \text{init2_y} & = \text{master2.get\_firsty()}; \\ \text{final_x} & = (\text{init1_x} + \text{init2_x})/2; \\ \text{final_y} & = (\text{init1_y} + \text{init2_y})/2; \end{array}master in pathological in pathological control in the pathological control in the control in the control in th
            master2.path_create_along_line(init2_x,init2_y,<br>final_x+rsize/4,final_y);
            \blacksquare -master -master -master -master -master -master -master -master -master -master -master -master -master -master -master -master -master -master -master -master -master -master -master -master -master -master -maste
            master1.times_set(speed_value);<br>master1.times_set(speed_value);<br>ap.JotsaForceRedisplay();
           JotsaWait(master1);
            master-
resettofinal
            master2.path_clear_index_linked();
  Step 
 Merge the two collections into a new one with unit scaling-

            objs.create_master_object(final_x,final_y,Color.blue);
            newcol = new JotsaAnimationCollection(newmaster);
            col-
mergenewcol
objs-
removecollectioncol
ap-
JotsaRemoveObjectmaster
            objs-
addcollectionnewcol
            mergenewcolour and the collection of the collection of the collection of the collection of the collection of the collection of the collection of the collection of the collection of the collection of the collection of the c
            objs-
removecollectioncol
            ap.JotsaForceRedisplay();
     \rightarrow\mathcal{F}
```
Figure 9: A thread to implement a merge.

### **6 Managing the Collections**

The SplitMergeObjects class is used to manage the collections and objects that comprise them. It keeps a list of all of the collections and provides methods for creating new masters, collections, and objects.

The constructor just takes the applet as a parameter. It sets up an empty list of collections and initializes a JOTSA ColorList object to the default. This allows for 125 distinct colors. The ColorList is used to obtain unique colors when a new piece is added to a collection. It is described in detail in Section 7.

The add\_collection and remove\_collection methods add and remove collections from the internal list. The get\_rect\_size method returns the size of a collection. The is the number of pixels in its width or height.

The method get\_closest\_collection returns the collection from the list that is closest to the given point and get\_closest\_collection\_position returns a Point which is at the center of the closest collection.

When a split is done, each collection needs to have a rectangle of a unique color added to it. The method create\_split\_object creates and returns a JotsaAnimationObject which is a square of the correct size. create\_master\_object creates and returns an oval which has its display inhibited. create\_solid\_object creates and returns a filled oval which is used for the Select and Drag operations.

The method hide\_master causes the master to not be displayed. It will be displayed when its collection is selected. This is done with  $show\_master$ . To make sure the master is displayed on top of the objects in its collections, rather than hidden behind them, its level is set to be greater than anything yet created. The level of an object cannot be changed while it is in JOTSA's list of displayed objects, so first it is removed from that list, the level is changed, and then it is reinserted.

The code for SplitMergeObjects is shown below.

```
package split
 import java-
awt-

 import java-
awt-
image-

 import java-
util-
Vector
import jotsa.*:
 import jotsa-

import jotsa-
utility-
ColorList
public class SplitMergeObjects 
      Vector clist
private int rectsize 	 
private int masterdispsize 	 
      private construction of the Coloration of the Coloration of the Coloration of the Coloration of the Coloration
     public SplitMergeObjects(JotsaAnimationApplet ap) {
           \texttt{Colors} = \texttt{new}^\prime \texttt{ColorList}();
           Colors-
CurrentColorSetColor-
                                                               red
     \rightarrowclist and vector of \mathcal{N}.
     public void add_collection(JotsaAnimationCollection col) {
     \mathbf{r}clister additional contracts and collected and collected and collected and collected and collected and collect
      .
     public void remove_collection(JotsaAnimationCollection col) {
     \mathbf{r}removement and collection and a collection of the collection of the collection of the collection of the collection of the collection of the collection of the collection of the collection of the collection of the collection
      .
     public int get_rect_size() {
          return rectsize
     \mathbf{r}
```

```
public JotsaAnimationCollection get_closest_collection(Point p) {
     int shortest;<br>int thisdist;
     int size:
     Point pos;
      Point pos
JotsaAnimationCollection closest
     JotsaAnimationCollection col
     size = cluster.size();
      if (size == 0) return null;<br>closest = get_from_clist(0);
      pos = get_collection_position(closest);
      for (int i=1;isize;i++) {
          ...<br>pos = get_collection_position(col);<br>thisdist = dsquare(p,pos);
          closest = col;<br>shortest = thisdist;
        \rightarrowB
      .
\rightarrowreturn closest
 -
public Point get closest_collection_position(Point p) {
      col = get_closest_collection(p);<br>if (col == null) return null;
    return get_collection_position(col);
\overline{\mathbf{r}}public static static point get collection and the collection collection collection collection collection as terms of the collection collection collection collection as terms of the collection collection collection collecti
      return new Point(master.get_firstx(),master.get_firsty());
\rightarrow-
public JotsaAnimationObject create_split_object() {
     JotsaAnimationObject ani;<br>int current level:
      current_level = ap.Jo
      ani = new JotsaAnimationObject(0,0,current_level,current_level,ap);
      anie settentere settentere terfiloren en de la provincia este animale de la provincia este del provincia este
      ap-Insert Communication and the communication of the communication of the communication of the communication of the communication of the communication of the communication of the communication of the communication of the c
    return ani
\rightarrow-
 public Johnson Color C is the contract contract contract contract \sim Color C intervals.
     JotsaAnimationObject ani:
      JotsaAnimationObject ani
     int current_level;
     current level = ap. JotsaNextLevel();
      ani = new JotsaAnimationObject(x,y,current_level,current_level,ap);<br>ani.set_draw_centered_oval(master_disp_size,master_disp_size,C);
      anis is in the set of the set of \mathcal{N}return ani;
      ap-i-c-a-a-a-a-a-a-<sub>d</sub>-i-c-
\ddot{\phantom{1}}.
 public Journal Color Color Color Color Color Color Color Color Color Color Color Color Color Color Color Color
     JotsaAnimationObject ani;<br>ani = new JotsaAnimationObject(x,y,level,level,ap);
      ani.setfill_centered_oval(master_disp_size,master_disp_size,C);<br>ani.set_inhibit_display();
    return ani;
      ap-Insert Communication and the communication of the communication of the communication of the communication of the communication of the communication of the communication of the communication of the communication of the c
\mathbf{r}.
public void show_master(JotsaAnimationCollection col) {
     JotsaAnimationObject master
      ap.JotsaRemoveObject(master);
      master-celler-recommended-communications.<br>ap.JotsaInsertObject(master);
\ddot{\phantom{1}}master-clearing-clearing-clearing-clearing-
 .
public void hide_master(JotsaAnimationCollection col) {<br>JotsaAnimationObject master;
      \mathtt{master} = \mathtt{col.get\_master}() ;
      if master 		 null return
master-
setinhibitdisplay
\mathbf{r}.
 int size;<br>size = clist.size();<br>System.out.println("Collection size: "+size);
      System.out.println(" "
                                             "*i*": "*get_from_clist(i));
```

```
13
```
 $\rightarrow$ ° return (JotsaAnimationCollection)clist.elementAt(i);<br>}  $p^2$  return (p1.x-p2.x)\*(p1.x-p2.x) + (p1.y-p2.y)\*(p1.y-p2.y);

 $\rightarrow$ 

### **7 The JOTSA ColorList**

The ColorList is in the jotsa. utility package. It provide a method for obtaining unique colors from a simply-defined set. You specify a set of color values in the range 0 to 155, and the ColorList will generate all colors that use the set of values. By default, the following five values are used if the constructor is called with no parameters: 0, 102, 153, 204, 255. Alternatively, the constructor can be given an array of color values to use.

The colors are treated as if they are in a three-dimensional array in row-major form with red in the first dimension, green in the second, and blue in the third. Since adjacent colors may look similar, when colors are created, a stride is used. If the stride does not have any. If the stride is odd, all colors are generated. The default stride is 3, but it may be changed with ColorIncrementSet. The value can be obtained with ColorIncrementGet.

At any time there is a current color which can be returned with CurrentColor and set with CurrentColorSet. The current color can be changed to the next color and this color returned with NextColor.

A random color from the list can be generated and returned with RamdomColorGet. RandomColorSet is similar but also sets the current color to the random color which is returned.

The array of color values being used can be returned with ColorListGet and the default list can be gotten with DefaltColorListGet.

package jotsa-utility

```
import java-
awt-

 - "para-samersmanger"<br>import java.util.*;
                          \cdots \cdotspublic class ColorList {
 public class ColorList ColorList ColorList ColorList ColorList ColorList ColorList ColorList ColorList ColorLi
      private static interesting colorers to a static interest \simprivate int[] colorlist;<br>private int colorlistsize;
      private int next_color_increment;
    private Color current color;
     public ColorList(int[] clist) {<br>int firstind:
          mo firstna,<br>colorlistsiza = clist langth:
                                              length and a set of the set of the set of the set of the set of the set of the set of the set of the set of th
          colorlist = new int[colorlistsize];for (int i=0; i<colorlistsize; i+1)<br>colorlist[i] = clist[i];
           next\_color\_increment = 3;current_color = new Color(firstind,firstind,firstind);
      .
     public ColorList() {
           --------------,<br>colorlistsize = default_colorlist.length;
           colorlist = new int[colorlistsize];for (int i=0; i<colorlistsize; i+1)
           next_color_increment = 3;<br>firstind = default_colorlist[0];<br>current_color = new Color(firstind,firstind,firstind);
    \mathbf{r}.
     public int ColorIncrementGet() {
         return next color increment;
    \mathcal{F}-
     public void ColorIncrementSet(int inc) {
         next-color_increment = inc;\mathcal{F}.
      public intervals colorList;
           new interests in the colored colored in the colored of the set of the set of the set of the set of the set of the set of the set of the set of the set of the set of the set of the set of the set of the set of the set of th
              new_{colorlist[i]} = colorlist[i];return new colorlist;
```

```
\, }
/* Private methods */<br>public Color CurrentColor() {
    public Color Current_color;<br>}<br>}
   public Color CurrentColorGet 
    return current current current current current current current current current current current current current<br>De color de la color de color de color de color de color de color de color de color de color de color de color
    public void current_color = C;<br>}
    int[] new_colorlist;<br>new_colorlist = new int[default_colorlist.length];
        new\_colorlist[i] = default\_colorlist[i];return new colorlist;
   T
    -
   public Color NextColor() {<br>for (int i=0;i<next_color_increment;i++)
        for interest color = GetNextColor(current_color);
       return current_color;
   \rightarrow.
   public Color RandomColorGet 
       int cred, cgreen, cblue;
        randomize():
        rmandomizety/<br>cred = colorlist[(int)(colorlistsize*Math.random())];
        cgreen = colorlist[(int)(colorlistsize*Math.random())];
        cblue = colorlist[(int)(colorlistsize*Math.random())];
        return new Color(cred,cgreen,cblue);
   \rightarrow.
   public Color RandomColorSet 
       int cred, cgreen, cblue;
        randomize();<br>cred = colorlist[(int)(colorlistsize*Math.random())];
        randomize();
                                                                  random
        cgreen = colorlist[(int)(colorlistsize*Math.random())];
        rmarchere.<br>cblue = colorlist[(int)(colorlistsize*Math.random())];
        current\_color = new Color(cred,cgreen, obtue);return current color;
    .
/* Private methods */private void randomize 
        Math.random();
   T
    -
    for (int i=0; i<colorlistsize; i+1)
           if (colorlist[i]==val) return i;
       return -1;
   \mathcal Yprivate Color GetNextColor(Color C) {
        int red index;
        int green_index;<br>int blue_index;
        red\_index = find\_color\_index(C.green index = find_color_index(C.getGreen());<br>blue_index = find_color_index(C.getGlue());<br>if (red_index < 0) return new Color(0,0,0);<br>if (green_index < 0) return new Color(0,0,0);<br>if (blue_index < 0) return new Color(0,0,0
        if (red_index >= colorlist.length) {
            green index H;
        \overline{\phantom{a}}if (green_index >= colorlist.length) {<br>green_index = 0;<br>blue_index++;
        if (blue_index \rangle= colorlist.length) {
           blue_index = 0;
        - 1
        .<br>return new Color(colorlist[red_index],colorlist[green_index],
                               colorlist[b] \label{color:color:1} holds
```
.

```
16
```
## **8 The Main Appet**

Most of the code in the main applet handles the layout, the buttons and the dragging collections. All of the actual work in splitting and merging takes place in the two threads —mytt Split and Merge.

```
.<br><Applet code = "split2.SplitMerge"
               width = 600 height = 400\ast/
package split
import java-
awt-

import java-
awt-
image-

import java-
applet-

import java-
util-

import jotsa-

public class SplitMerge extends JotsaAnimationApplet 
    Image timage
    int mousex;
    int mouse y;
    int width
    int height
     SplitMergeObjects Collections
JotsaAnimationObject obj
     JotsaSliderf time_control;
     boolean special_flag = false;<br>JotsaAnimationCollection group;
    JotsaAnimationCollection group1;<br>JotsaAnimationCollection group2;
     JotsaAnimationCollection select1;
     JotsaAnimationCollection select
JotsaAnimationCollection draggroup
     boolean select_group_2_flag;<br>boolean drag_group_flag;<br>int drag_offset_x;
     int run_type;<br>final int SELECTOR_LEVEL = 100000;<br>JotsaAnimationObject timestring;
    JotsaAnimationObject selector
     JotsaAnimationObject selector
JotsaAnimationObject selectord
    public void init 
          super-
init
          height = bounds() . height - 120;setup_layout();<br>JotsaInitImages();
          backstri=<br>"Illustration 2 of Splits and Merges using JOTSA version "+<br>JotsaVersionMajor+"."+JotsaVersionMinor;
          timestring = new JotsaAnimationObject(width-150,20,
                                                     current level, current level, this);
          Collections = new SplitMergeObjects(this);Collections.create_solid_object(0,0,SELECTOR_LEVEL,Color.green);
          Collections.create_solid_object(0,0,SELECTOR_LEVEL,Color.blue);
          Collections.create_solid_object(0,0,SELECTOR_LEVEL,Color.red);<br>timestring.set_draw_string("",Color.black);<br>JotsaInsertObject(timestring);<br>select_group_1_flag = false;<br>select_group_2_flag = false;<br>drag_group_2_flag = false;
    \overline{\mathbf{r}}void setup_layout() {
          Panel p = new Panel();<br>Panel r = new Panel();
          p.\mathtt{setLayout(new} \mathtt{GridLayout(4,1)} ;
```
r-setLayoutnew Griddlayoutnew Griddlayoutnew Griddlayoutnew Griddlayoutnew Griddlayoutnew Griddlayoutnew Gridd

```
speed_control = new JotsaSlider(3000,0,10000,1,200,"Move Time ",this);<br>time_control = new JotsaSliderf(1000,0,2000,1000,200,"Time Rate ",this);<br>r.add(new Button("Select G1"));
       r.add(new Button("Show Collection"));<br>r.add(new Button("Show Disp"));<br>u.add(new Button("Make Group"));
       u.add(new Button("Merge G1 G2"));<br>u.add(new Button("Drag Group"));
       p.add(u);
       p.add(speed_control);<br>p.add(time_control);<br>add("South",p);<br>add("Center",JotsaDefaultCanvas);
      validate();
\rightarrow-
 \begin{array}{c}\n\text{return } \frac{1}{1 + x + 1}, \frac{1}{1 + y + 1}, \\
\text{return } \frac{1}{1 + x + 1}, \frac{1}{1 + y + 1}, \\
\end{array}void serven server is void statements of the show objects is "+JotsaNumObjects());
\rightarrow.
 if (select1 == null) return;<br>select1.get_master().set_inhibit_display();<br>select1 = null;
\ddot{\phantom{1}}.
 if (select2 == null) return;<br>select2.get_master().set_inhibit_display();
\overline{1}select is not in the select of \mathcal{L}.
void set_select_1(Point p) {<br>JotsaAnimationCollection col;
      col = Collections.get_closest_collection(p);<br>if (col != null) set_select_1(col);
\rightarrowselector is a setting of the setting of the setting of the setting of the setting of the setting of the setting of the setting of the setting of the setting of the setting of the setting of the setting of the setting of th
 .
void set_select_2(Point p) {
      col = Collections.get_closest_collection(p);
      selector_2.set_inhibit_display();
 .
 if (select1 != null)<br>Collections.hide_master(select1);
          col.get_master().reset_color(Color.green);
          Collections-
showmastercol
}
 if (select2 != null)Collections.hide_master(select2);
          select2 = col;<br>col.get_master().reset_color(Color.blue);<br>Collections.show_master(col);
\ddot{\phantom{1}}.
Point get_collection_position(JotsaAnimationCollection col) {
     JotsaAnimationObject master
     master = col.get_maxter();
      return new Point(master.get_firstx(),master.get_firsty());
\rightarrow.
void move_group_to_position(JotsaAnimationCollection col, int x, int y) {
      \mathtt{master} = \mathtt{col.get\_master}() ;
\mathbf{r}master-
setpositionxy
 .
 public void void value (production value () /1000.0);
     JotsaForceRedisplay();
-7
 -
 timestring.reset_string(""+tm/1000.0);
\mathbf{r}.
public boolean JotsaHandleCanvasEvent(Event e) {
```

```
JotsaAnimationObject master;
            Point tp;<br>int new x, new y:
       if (e.id == Event.MOUSE_DOWN) {<br>showStatus("Down at "+coordstr(e.x,e.y));<br>if (select_group_1_flag)
             else if (select_group_2_flag)<br>set_select_2(new Point(e.x,e.y));<br>else if (drag_group_flag) {<br>drag_group = Collections.get_closest_collection(new Point(e.x,e.y));
                   setselected versions van versionel
                   drag_offset_x = e.x = master.get_firstx();<br>drag_offset_y = e.y - master.get_firsty();
           \rightarrow.
             select_group_2_flag = false;<br>drag_group_flag = false;
       else if (e.id == Event.MOUSE_UP) {<br>showStatus("");
             mousex and the contract of the contract of the contract of the contract of the contract of the contract of the
             mouse and the second contract of the second contract of the second contract of the second contract of the second contract of the second contract of the second contract of the second contract of the second contract of the s
             selector_2.set_inhibit_display();<br>selector_d.set_inhibit_display();<br>if (drag_group = null) return true;<br>move_group = null;<br>drag_group = null;
                                                                                                                                                                           JotsaForceRedisplay():
       \frac{1}{2} alse if (e.id == Event.
            mouse x = e.x;mouse_x = e.x;<br>mouse_y = e.y;<br>tp = new Point(mouse_x,mouse_y);<br>tp = Collections.get_closest_collection_position(tp);<br>if (tp == null) {
                  tp = new Point(mouse_x, mouse_y);
             if (select_group_1_flag) {<br>selector_1.set_position(tp.x,tp.y);<br>JotsaForceRedisplay();

             selector_2.set_position(tp.x,tp.y);<br>JotsaForceRedisplay();
             if (drag_group_flag) {<br>selector_d.set_position(tp.x,tp.y);<br>JotsaForceRedisplay();
            \rightarrow

       else is the communication of the communication of the communication of the communication of the communication o
             new_x = e.x-drag_offset_x;<br>new_y = e.y-drag_offset_y;<br>move_group_to_position(drag_group,new_x,new_y);<br>selector_d.set_position(new_x,new_y);
            JotsaForceRedisplay();
       .<br>return super.handleEvent(e);
public boolean action(Event e, Object arg) {
       JotsaAnimationObject tempanim
JotsaAnimationObject master
JotsaAnimationCollection group
      JotsaAnimationCollection col;<br>JotsaAnimationCollection col1;
       JotsaAnimationCollection col
JotsaAnimationCollection col
      Color old_color;<br>int_dim[];
       double sval;
       int init_y;<br>if ("Select G1".
             system.out.println("Select G1");<br>showStatus("Select G1");
             select_group_2_flag = false;<br>drag_group_flag = false;
             Collections.hide_master(select1);
            selector_2.set_inhibit_display();
             selector_d.set_inhibit_display();<br>selector_1.set_position(mouse_x,mouse_y);<br>selector_1.clear_inhibit_display();<br>return true;<br>return true;
       if ("Select G2".equals(arg)) {<br>System.out.println("Select G2");
```
-

 $\overline{1}$ 

```
select_group_2_flag = true;<br>select_group_1_flag = false;<br>drag_group_flag = false;<br>if (select2 != null)
                  Collections-
hidemasterselect
selector-
setinhibitdisplay
                selector d.set inhibit display();
                  selector_2.set_position(mouse_x,mouse_y);<br>selector_2.set_position(mouse_x,mouse_y);<br>selector_2.clear_inhibit_display();
                return true
          if ("Drag Group".equals(arg)) {<br>System.out.println("Drag Group");<br>showStatus("Drag Group");<br>showStatus("Drag Group");<br>drag_group_flag = true;<br>select_group_2_flag = false;<br>select_group_2_flag = false;<br>selector_1.set_inhibit
                  return true
          if ("Make Group".equals(arg)) {<br>System.out.println("Make Group"
                  master = Collections.create_master_object(200,100,Color.green);<br>group = new JotsaAnimationCollection(master);<br>tempanim = Collections.create_split_object();
                  sert production (proup);<br>Collections.add_collection(group);
                return true
          if ("Split G1".
                  equalsarg 
System-
out-
printlnSplit G
if select 		 null return true
Collections-
hidemasterselect
                  s = 1 selection s = null;
                  new space, was goed to collect give you are controlled to the collection of the collection of the collection o
                return true
          if ("Merge G1 G2".equals(arg)) {<br>System.out.println("Merge G1 G2");<br>if (select1 == null) return true;<br>if (select2 == null) return true;
                  hidemasterselections-beneficial experimental and the collections-beneficial experimental experimental experimental experimental experimental experimental experimental experimental experimental experimental experimental exp
                  hidemasterselections-beneficial experimental and the collections-beneficial experimental experimental experimental experimental experimental experimental experimental experimental experimental experimental experimental exp
                  col2 = select2;s = 1, 2, ..., nnew mergethiscolores executives are presented as a collection of the collection of the collection of the collection
                  return true
          if ("Show Collection".equals(arg)) {<br>System.out.println("Show Collection");<br>Collections.show_clist();
          if ("Show Disp" equals (arg)) {<br>System.out.println("Show Disp");<br>show_disp();
          .<br>return super.action(e,arg);
}
```
### **References**

 $\mathcal{F}$ 

[1] Steven Robbins, "A JOTSA Example," UTSA Computer Science Technical Report, 1997